## **Recover or Restore to Default for Intel BNU31 RAID Controller procedure**(**V1.0**)

 $(1)$  Power off all system components and disconnect their power cords, Remove the cover from the system to gain access to the PCI slots; Remove the RAID controller from your system。

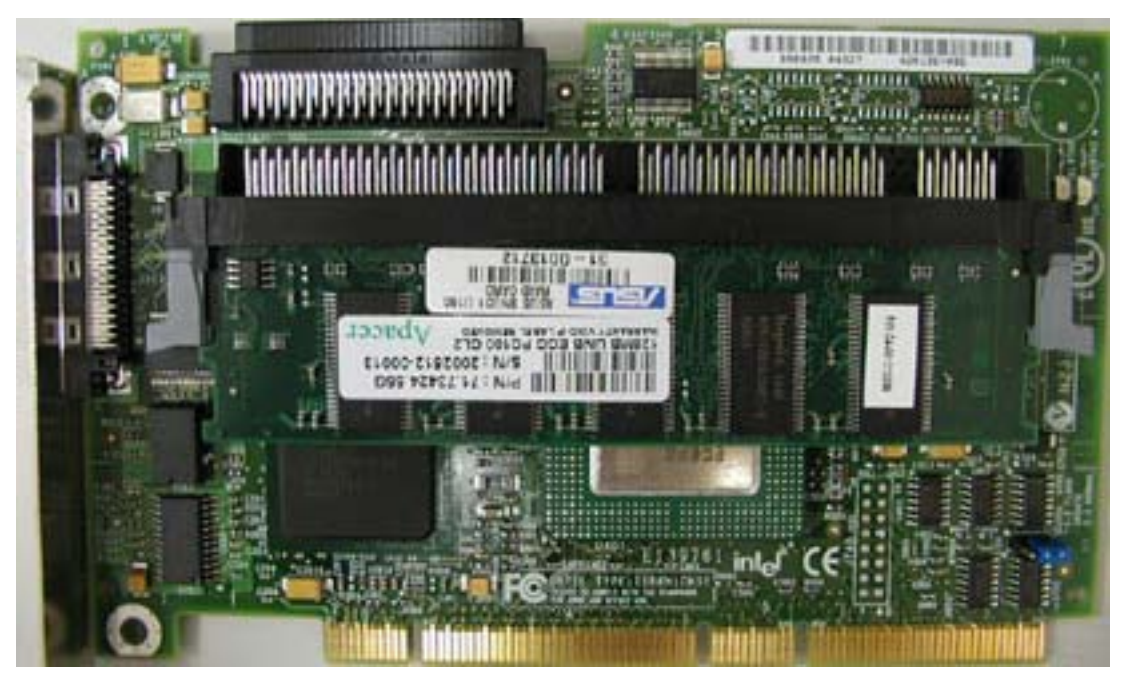

(2) Move the jumper from position 2-3【NORMAL】 to position 1-2 【UPDATE】。

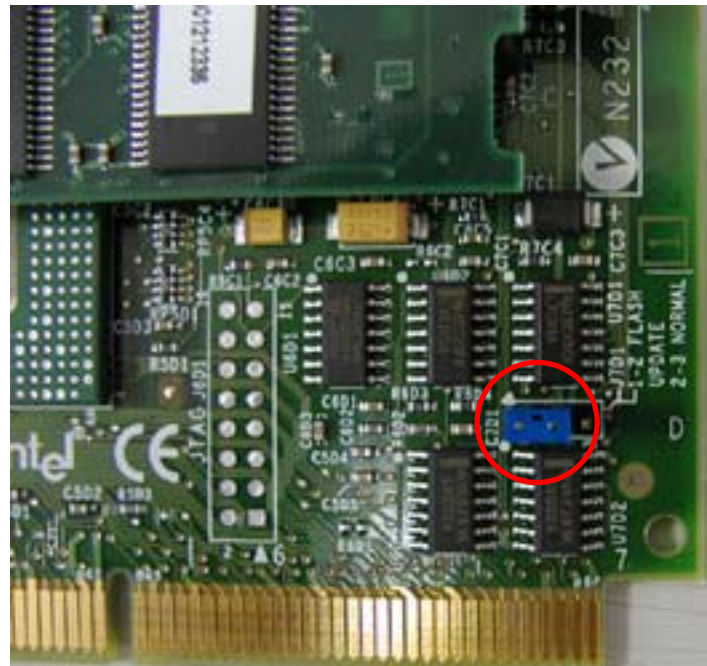

- (3) Re-install the adapter in the PCI slot in which it was previously installed; Replace the cover and reconnect all power cords 。
- (4) Download the Firmware Recovery Utility "BNU31\_FRU.exe"; Boot from the

floppy disk which was created by the FRU image。

(5) From ROM DOS Startup Menu, choose option 2, Flash Recovery Utility .

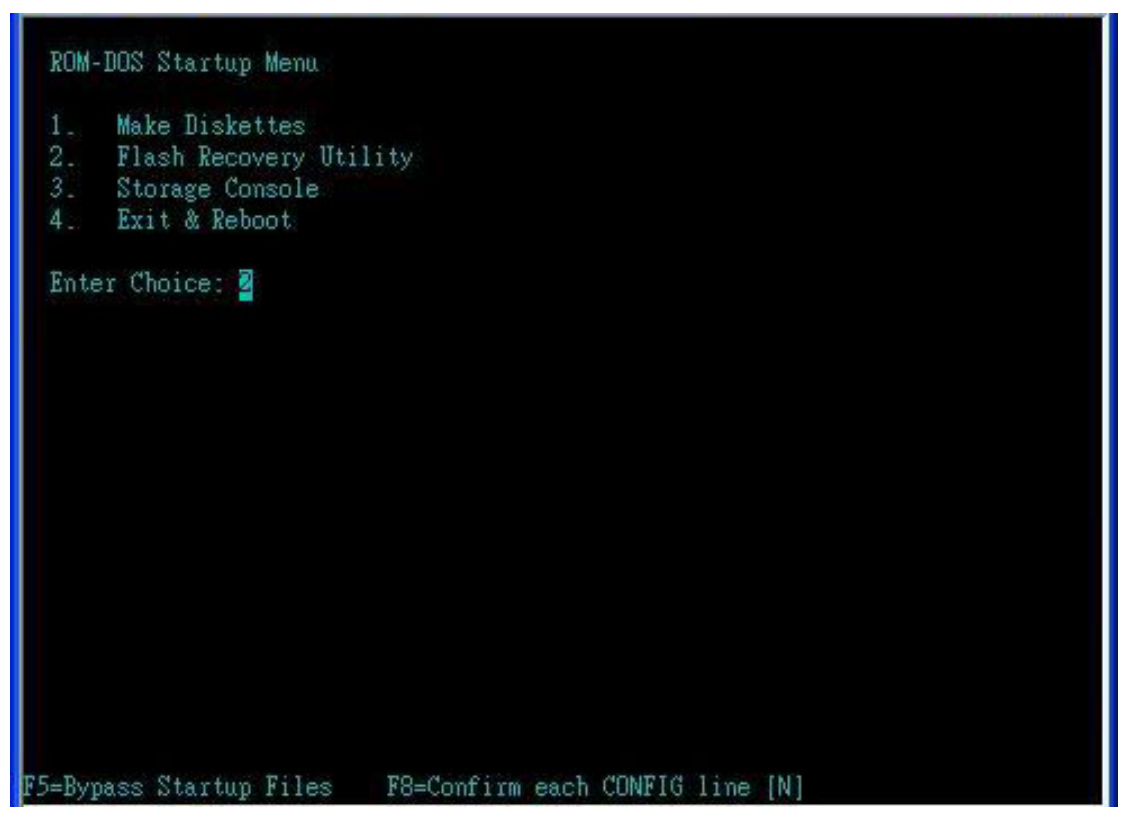

 $(6)$  The system creates a RAM drive and begins copying files to it. Press <Ctrl>  $\langle C \rangle$  when you see the prompt, "press CNTL C to interrupt the recovery process". You will be brought to a C: prompt.。

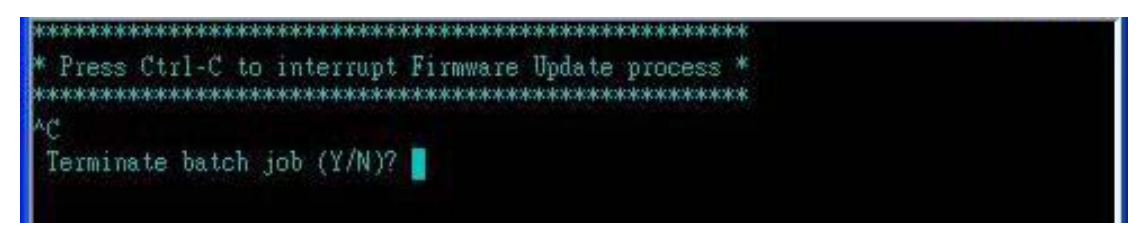

(7) Type "FRU -O" to force overwriting the firmware. (Note: "O" is the letter O for Overwrite, not the number zero)  $\circ$ 

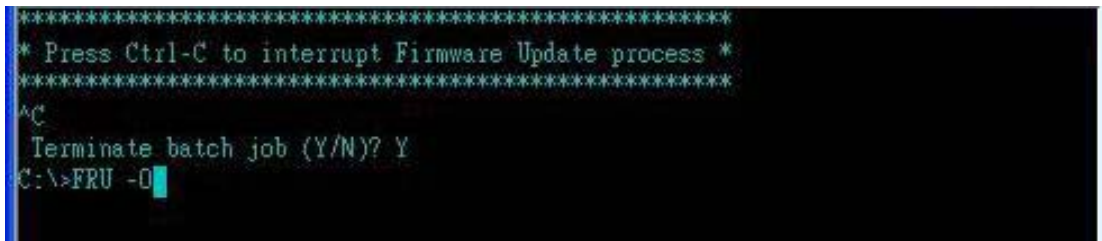

 $(8)$  It will show you the utility version and press "Enter" to continue  $\circ$ 

Flash Recovery Utility

Version 4.16

Copyright (c) Intel Corporation 1998-2000.

All Rights Reserved

DOS/4GW Protected Mode Run-time Version 1.97 Copyright(c) Rational Systems, Inc. 1990-1994

Press Enter Key to Continue (Press <ESC> to Exit)

(9) It will make sure if you have changed the Programming jumper; Press "Y" to continue, it will start to load the firmware image.

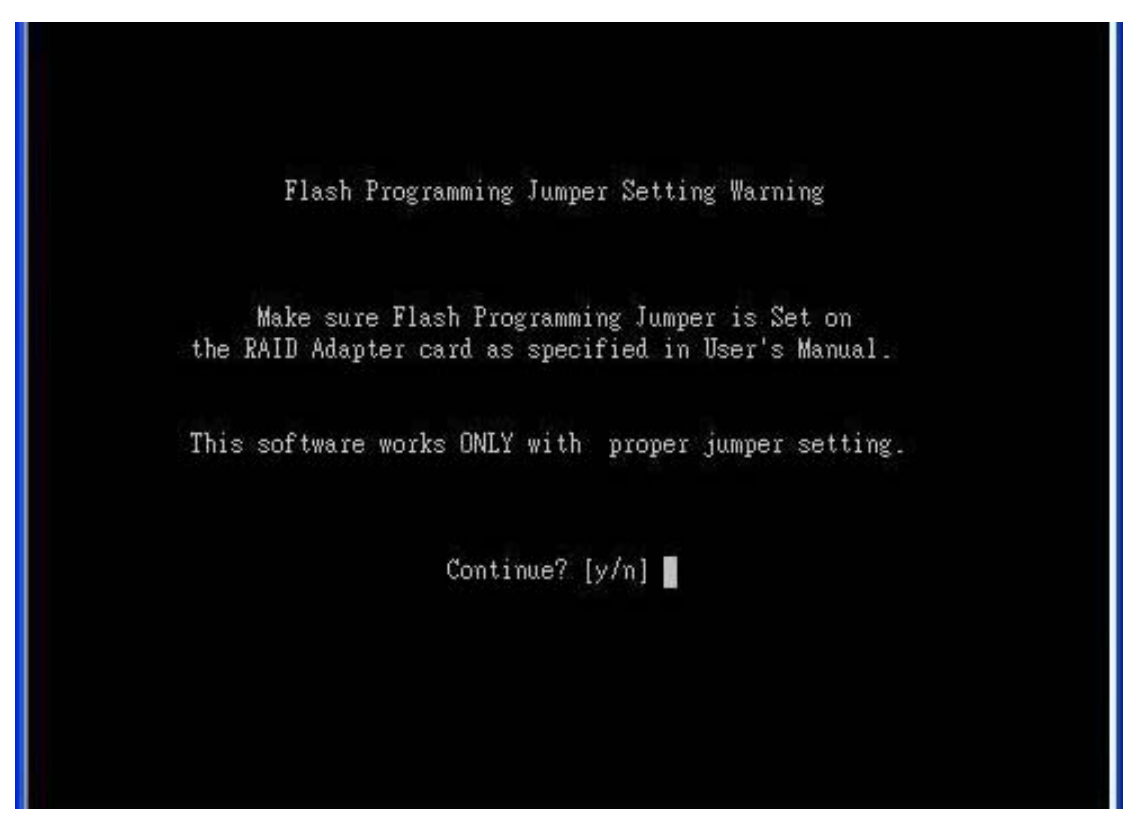

 $(10)$  Green text will display at the top of the screen indicating that the recovery has started. This will be followed shortly by text that provides the version (flashing) that

is being forced. The first few digits of this text are the firmware version number followed by digits that refer to the build number. The firmware download may take up to 3 minutes.

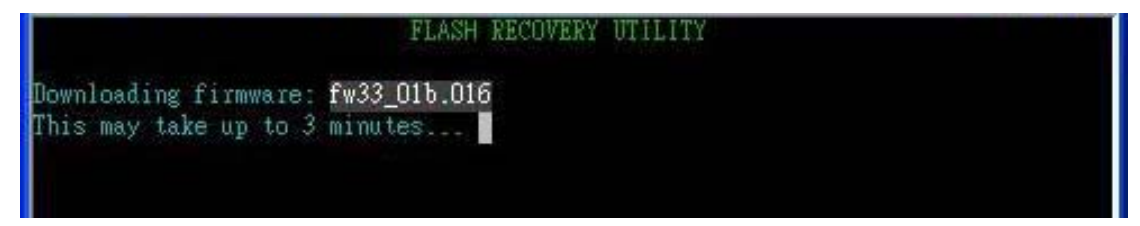

 $(11)$  Upon completion, power off all system components and disconnect power cords。

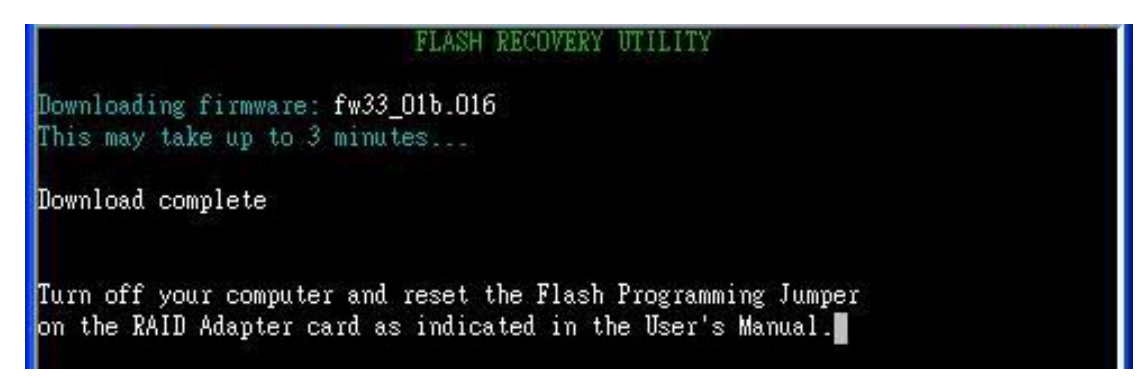

(12)Remove the RAID controller from your system and move the jumper back to its original position 2-3  $[NORMAL]$ , reinstall the RAID controller in the PCI slot in which it was previously installed; reconnect all power cords and power up the system。

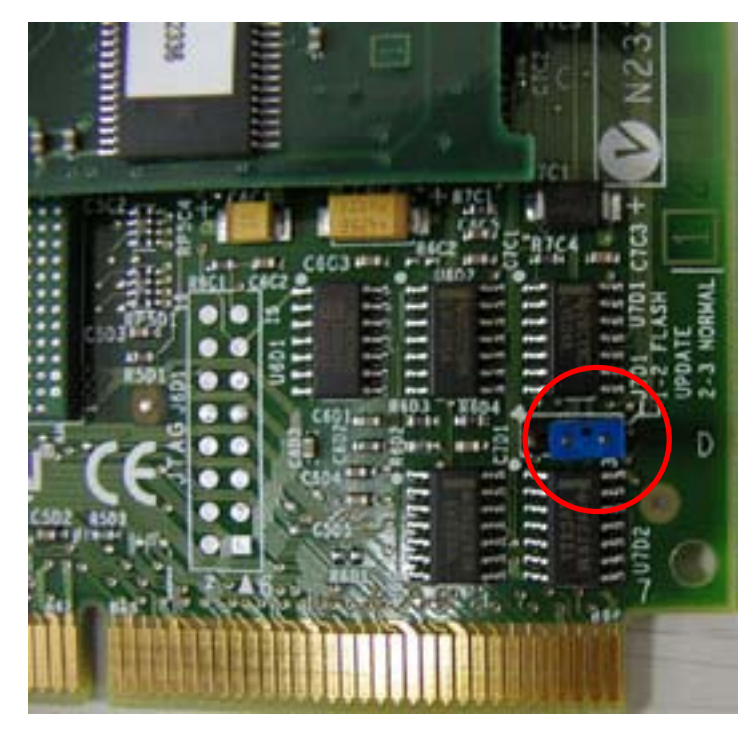